# **Network detector for Winnti malware**

**TKCFRT github.com[/TKCERT/winnti-detector](https://github.com/TKCERT/winnti-detector)** 

# TKCERT/winntidetector

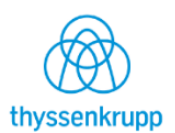

Network detector for Winnti malware

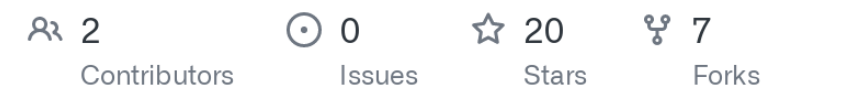

*winnti-detector* detects Winnti (as of 2016/2017) communication patterns in network traffic.

It can read PCAPs or listen on a live interface.

## **Winnti**

Winnti is a malware that is used by some APT groups.

It has been used since at least 2013 and has evolved over time. You can find some information here

- [https://kasperskycontenthub.com/wp-content/uploads/sites/43/vlpdfs/winnti-more-than](https://kasperskycontenthub.com/wp-content/uploads/sites/43/vlpdfs/winnti-more-than-just-a-game-130410.pdf)just-a-game-130410.pdf
- [https://www.novetta.com/wp-content/uploads/2015/04/novetta\\_winntianalysis.pdf](https://www.novetta.com/wp-content/uploads/2015/04/novetta_winntianalysis.pdf)
- [https://hitcon.org/2016/pacific/0composition/pdf/1201/1201%20R2%201610%20winnti](https://hitcon.org/2016/pacific/0composition/pdf/1201/1201%20R2%201610%20winnti%20polymorphism.pdf) %20polymorphism.pdf

## **Handshake**

The driver component of Winnti (aka "NdisReroute") is able to reroute network traffic from ports that are already occupied by legit applications to the malware's userspace component.

The first packet of a TCP stream signals the driver that the stream shall be rerouted. I call such a packet a "Winnti HELO". It is exactly 16 bytes long and the bytes match the following relation:

Winnti handshake Example:

dw0 dw1 dw2 dw3 5B 44 B4 91 xx xx xx xx 31 18 30 59 [84 C8] {6A 5C} 5B 44 B4 91 == 31 18 30 59 ^ {6A 5C} [84 C8]

- **dw0** calculated from *dw2* and *dw3*
- **dw1** random but not zero. Only seen timestamps in here but any value works.
- **dw2** random but not zero
- **dw3** random but not zero

#### **Installation**

winnti-detector uses libnids which you can install with

```
# git clone https://github.com/MITRECND/libnids.git
# cd libnids
# ./configure --enable-shared && make && sudo make install
# sudo ldconfig -i
```
You can then compile and run winnti-detector

```
# make
# ./wntidect
wntidect version 1.6 using libnids 1.25 -- Stefan Ruester
Usage: ./wntidect <-i device|-f pcapfile> [-1]
  -l Log to syslog (local7.alert 'nsm')
```
#### **Output**

#### **stdout**

\$ wntidect -f finding.pcap wntidect version 1.6 using libnids 1.25 -- Stefan Ruester [i] Reading PCAP file eth0\_capture.pcap [!] 2018-01-23 09:12:50.709193Z Found WINNTI session setup: (TCP) 10.123.12.123:59308 -> 10.34.34.34:443 [!] 2018-03-06 00:28:46.525901Z Found WINNTI session setup: (UDP) 10.123.12.123:58762  $-$  > 10.34.34.35:443

#### **syslog**

As the usage text suggests, you can use the parameter  $-1$  to write syslog entries whenever a match is found. The program always also outputs findings on stdout.